# **instrukcja obsługi (skrócona)**

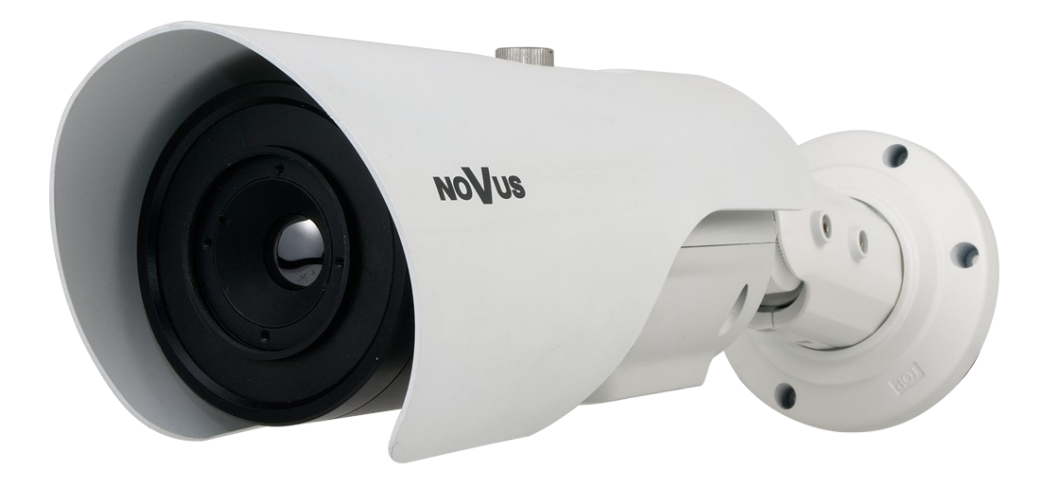

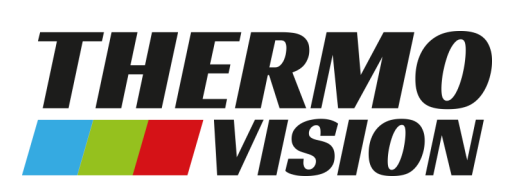

**NVIP-T5000H-1P NVIP-T5001H-1P NVIP-T5002H-1P NVIP-T5003H-1P NVIP-T5004H-1P**

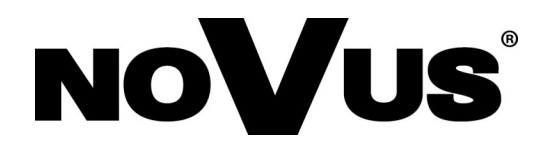

### **UWAGI I OSTRZEŻENIA**

#### **Dyrektywy EMC (2014/30/EU) i LVD (2014/35/EU) Oznakowanie CE**

Nasze produkty spełniają wymagania zawarte w dyrektywach oraz przepisach krajowych

wprowadzających dyrektywy:

Kompatybilność elektromagnetyczna EMC 2014/30/EU.

Niskonapięciowa LVD 2014/35/EU. Dyrektywa ma zastosowanie do sprzętu elektrycznego przeznaczonego do użytkowania przy napięciu nominalnym od 50VAC do 1000VAC oraz od 75VDC do 1500VDC.

#### **Dyrektywa WEEE 2012/19/UE**

#### **Informacja dla użytkowników o pozbywaniu się urządzeń elektrycznych i elektronicznych**

Niniejszy produkt został oznakowany zgodnie z Dyrektywą WEEE (2012/19/EU) oraz późniejszymi zmianami, dotyczącą zużytego sprzętu elektrycznego i elektronicznego. Zapewniając prawidłowe złomowanie przyczyniają się Państwo do ograniczenia ryzyka wystąpienia negatywnego wpływu produktu na środowisko i zdrowie ludzi, które mogłoby zaistnieć w przypadku niewłaściwej utylizacji urządzenia.

Symbol umieszczony na produkcie lub dołączonych do niego dokumentach oznacza, że nasz produkt nie jest klasyfikowany jako odpad z gospodarstwa domowego. Urządzenie należy oddać do odpowiedniego punktu utylizacji odpadów w celu recyklingu. Aby uzyskać dodatkowe informacje dotyczące recyklingu niniejszego produktu należy skontaktować się z przedstawicielem władz lokalnych, dostawcą usług utylizacji odpadów lub sklepem, gdzie nabyto produkt.

#### **Dyrektywa RoHS 2011/65/UE**

#### **Informacja dla użytkowników dotycząca ograniczenia użycia substancji niebezpiecznych w sprzęcie elektrycznym elektronicznym.**

W trosce o ochronę zdrowia ludzi oraz przyjazne środowisko zapewniamy, że nasze produkty podlegające przepisom dyrektywy RoHS, dotyczącej użycia substancji niebezpiecznych w sprzęcie

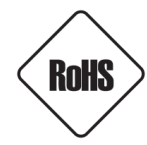

elektrycznym i elektronicznym, zostały zaprojektowane i wyprodukowane zgodnie z wymaganiami tej dyrektywy. Jednocześnie zapewniamy, że nasze produkty zostały przetestowane i nie zawierają substancji niebezpiecznych w ilościach mogących niekorzystnie wpływać na zdrowie człowieka lub środowisko naturalne.

#### **Informacja**

Urządzenie, jako element profesjonalnego systemu telewizji dozorowej służącego do nadzoru i kontroli, nie jest przeznaczone do samodzielnego montażu w gospodarstwach domowych przez osoby nie posiadające specjalistycznej wiedzy.

#### **Wyłączenie odpowiedzialności w przypadku uszkodzenia danych zawartych na dysku lub innych urządzeniach:**

Producent nie ponosi odpowiedzialności w razie uszkodzenia lub utraty w trakcie eksploatacji Produktu danych zawartych na dyskach lub innych urządzeniach.

#### **Obowiązek konsultowania się z Producentem przed wykonaniem czynności nieprzewidzianej instrukcją obsługi albo innymi dokumentami:**

Przed wykonaniem czynności, która nie jest przewidziana dla danego Produktu w instrukcji obsługi, innych dokumentach dołączonych do Produktu lub nie wynika ze zwykłego przeznaczenia Produktu, należy, pod rygorem wyłączenia odpowiedzialności Producenta za następstwa takiej czynności, skontaktować się z Producentem.

### **WARUNKI BEZPIECZEŃSTWA**

### **UWAGA!**

ZNAJOMOŚĆ NINIEJSZEJ INSTRUKCJI JEST NIEZBĘDNYM WARUNKIEM PRAWIDŁOWEJ EKSPLOATACJI URZĄDZENIA. PROSIMY O ZAPOZNANIE SIĘ Z NIM PRZED PRZYSTĄPIENIEM DO INSTALACJI I OBSŁUGI URZĄDZENIA.

#### **UWAGA!**

NIE WOLNO DOKONYWAĆ ŻADNYCH SAMODZIELNYCH NAPRAW. WSZYSTKIE NAPRAWY MOGĄ BYĆ REALIZOWANE JEDYNIE PRZEZ WYKWALIFIKOWANYCH PRACOWNIKÓW SERWISU.

- 1. Przed zainstalowaniem i rozpoczęciem eksploatacji należy dokładnie zapoznać się z niniejszą instrukcją obsługi i zawartymi w niej wymogami bezpieczeństwa;
- 2. Uprasza się o zachowanie instrukcji na czas eksploatacji kamery na wypadek konieczności odniesienia się do zawartych w niej treści;
- 3. Należy skrupulatnie przestrzegać wymogów bezpieczeństwa opisanych w instrukcji, gdyż mają one bezpośredni wpływ na bezpieczeństwo użytkowników i trwałość oraz niezawodność urządzenia;
- 4. Wszystkie czynności wykonywane przez instalatorów i użytkowników muszą być realizowane zgodnie z opisem zawartym w instrukcji;
- 5. W czasie czynności konserwatorskich urządzenie musi być odłączone od zasilania;
- 6. Nie wolno stosować żadnych dodatkowych urządzeń lub podzespołów nie przewidzianych i nie zalecanych przez producenta;
- 7. Nie należy instalować tego urządzenia w miejscu, gdzie nie można zapewnić właściwej wentylacji (np. zamknięte szafki, itp.), co powoduje zatrzymanie się ciepła i w konsekwencji może doprowadzić do uszkodzenia;
- 8. Nie wolno umieszczać kamery na niestabilnych powierzchniach. Kamera musi być instalowana przez wykwalifikowany personel o odpowiednich uprawnieniach według zaleceń podanych w niniejszej instrukcji;
- 9. Urządzenie może być zasilane jedynie ze źródeł o parametrach zgodnych ze wskazanymi przez producenta w danych technicznych kamery, dlatego też, zabrania się zasilania kamery ze źródeł o nieznanych, niestabilnych lub niezgodnych z wymaganiami określonymi przez producenta parametrach
- 10. Urządzenie nie może być instalowane lub rozpakowywane przy źródłach ekstremalnych sił promieniowania, takich jak np. promieniowanie słoneczne, laser, spawanie łukowe, bez względu na to czy urządzenie zostało podłączone do zasilania.
- 11. Urządzenie nie może być instalowane lub rozpakowywane blisko źródeł wysokiej lub niskiej temperatury a także wystawiane na bezpośrednie działanie promieni słonecznych.
- 12. Urządzenie nie może być instalowane pod takim kątem, że promienie słoneczne padają bezpośrednio na obiektyw kamery oraz należy zainstalować osłonę przeciwsłoneczną.

### **WARUNKI BEZPIECZEŃSTWA**

- 13. Urządzenie nie może być instalowane na niestabilnych powierzchniach narażonych na wstrząsy, drżenie.
- 14. Urządzenie należy chronić przed drżeniem, uderzeniami, upadkami oraz innymi fizycznymi zagrożeniami zarówno w trakcie transportu, instalacji jak i użytkowania.
- 15. Urządzenie należy chronić przed działaniem pola magnetycznego.
- 16. Urządzenie czyszczone może być jedynie za pomocą delikatnej, suchej, miękkiej szmatki. W przypadku uporczywych zabrudzeń szmatkę należy zmoczyć w neutralnym środku czyszczącym i delikatnie wytrzeć brud, a następnie osuszyć urządzenie.
- 17. Urządzenie należy trzymać z dala od źródeł ciepła, takich jak kaloryfery, grzejniki elektryczne, piece, lub inne urządzenia emitujące ciepło.
- 18. Urządzenie należy chronić przed kurzem, wilgocią, bardzo wysoka oraz bardzo niską temperaturą, a także przed działaniem silnego promieniowania elektromagnetycznego.

#### **Informacja**

Ponieważ produkt jest stale ulepszany i optymalizowany niektóre parametry i funkcje opisane w załączonej instrukcji mogły ulec zmianie. Prosimy o zapoznanie się z najnowszą oraz pełna instrukcją obsługi znajdującą się na stronie www.novuscctv.pl.

Producent, firma AAT Holding S.A. zastrzega sobie możliwość wystąpienia błędów w druku oraz zmian parametrów technicznych bez uprzedniego powiadomienia.

## **SPIS TREŚCI**

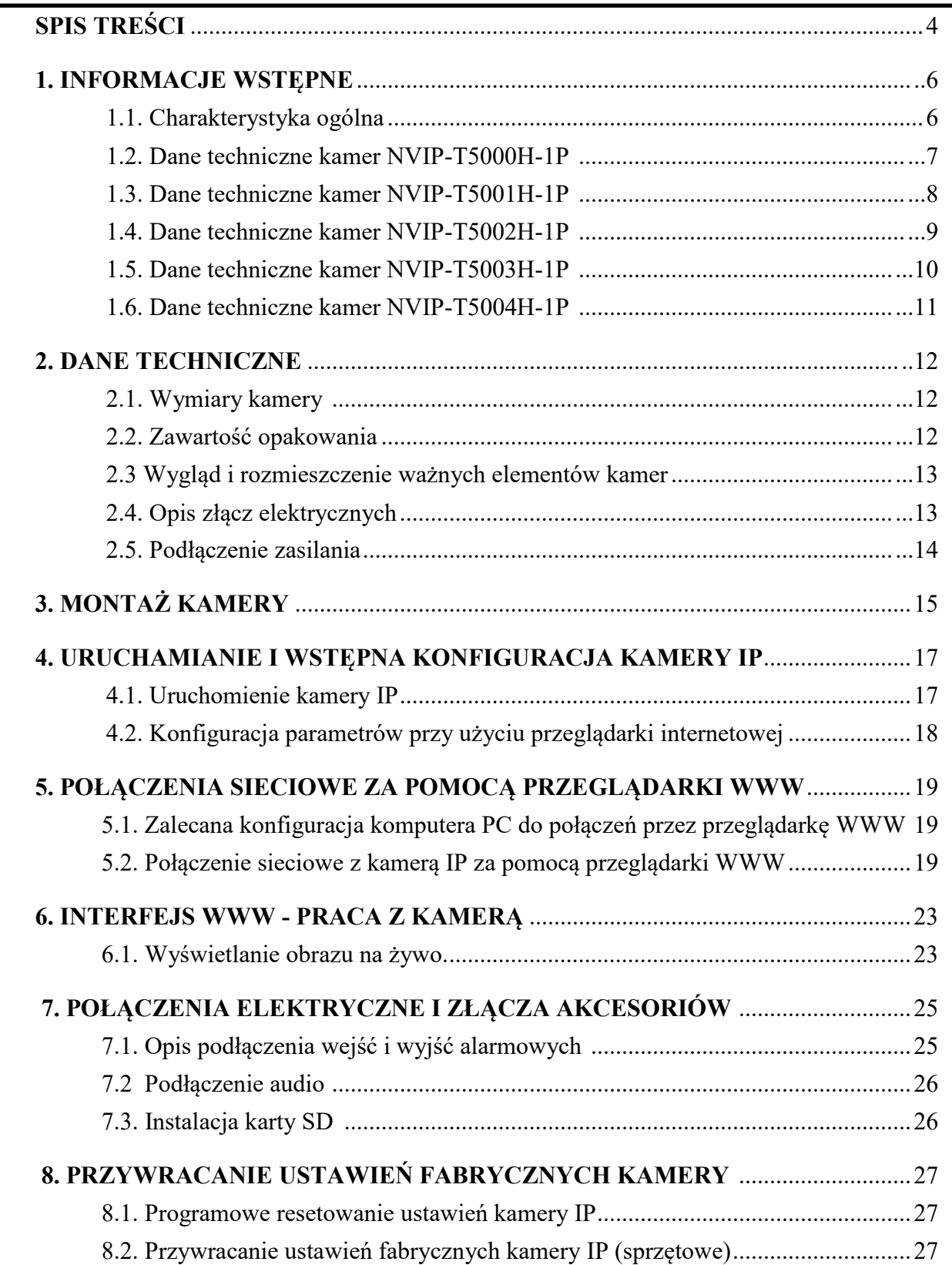

### **INFORMACJE WSTĘPNE**

### 1. **INFORMACJE WSTEPNE**

#### **1.1. Charakterystyka ogólna**

- Rodzaj przetwornika: mikrobolometryczny FPA niechłodzony
- Czułość termiczna 50 mK
- Temperatura detekcji w zakresie od -10°C do 200°C
- Zasięg rozpoznawania obiektów:

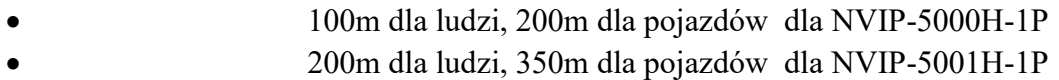

- 300m dla ludzi, 600m dla pojazdów dla NVIP-5002H-1P
	- 450m dla ludzi, 850m dla pojazdów dla NVIP-5003H-1P
- 650m dla ludzi, 1200m dla pojazdów dla NVIP-5004H-1P
- Typ obiektywu:  $f= 8$  mm/F1.0 dla NVIP-5000H-1P
- f=15 mm/F1.0 dla NVIP-5001H-1P
- f=25 mm/F1.0 dla NVIP-5002H-1P
- f=35 mm/F1.0 dla NVIP-5003H-1P
- f=50 mm/F1.0 dla NVIP-5004H-1P
- Cyfrowa redukcja szumu (DNR)
- Przetwarzanie w prędkości 30kl/s dla wszystkich rozdzielczości
- Rozdzielczość strumienia wideo 704 x 480, 352 x 240
- Pomiar i alarm temperatury
- 5 stref prywatności
- Detekcja ruchu
- 5 stref pomiaru temperatury
- Kompresja wideo: H.264, M-JPEG
- Przepustowość łącznie 15 Mb/s
- Obsługiwane wiele języków, w tym polski, angielski, rosyjski
- Funkcje przed-alarmu i po-alarmu
- Praca w trybie dwustrumieniowym możliwość definiowania kompresji, prędkości i jakości dla każdego strumienia
- Przesyłanie wideo w standardzie RTSP
- Wejścia oraz wyjścia alarmowe
- Wbudowany web serwer możliwość podglądu i konfiguracji ustawień kamery przez stronę www
- Obsługa kart pamięci SD/SDHC/microSD/microSDHC
- Możliwość szerokiego definiowania reakcji systemu na zdarzenia alarmowe: e-mail z załącznikiem, zapis pliku na kartę pamięci
- Obsługa protokołów: ONVIF 2.4 (Profile S), HTTP, TCP/IP, IPv4/v6, UDP, FTP, DNS, DDNS, SMTP, RTCP, DHCP, RTSP, PPPoE
- Oprogramowanie: NMS (NOVUS MANAGEMENT SYSTEM) do rejestracji wideo, podglądu "na żywo", odtwarzania oraz zdalnej konfiguracji urządzeń wideo IP
- Klasa szczelności IP66
- Zasilanie 12VDC oraz PoE (Power over Ethernet)
- Temperatura pracy od -30°C do 55°C

Wszelkie prawa zastrzeżone © AAT Holding S.A.

pl

#### **1.2. Dane techniczne kamery NVIP-T5000H-1P**

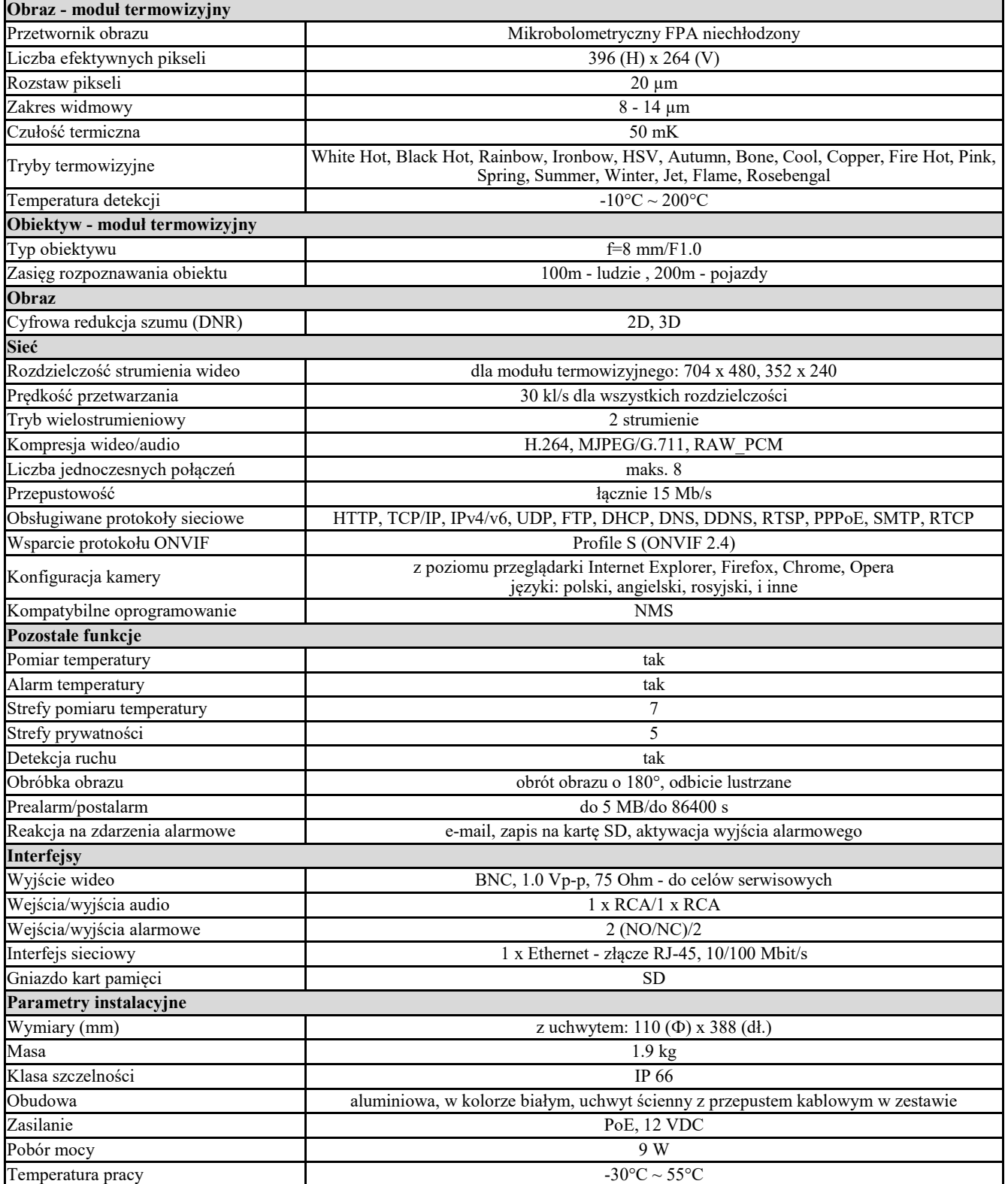

**Informacja:** Funkcja detekcji ruchu oraz siedem stref pomiaru temperatury dostępne od wersji oprogramowania v2.0.0603.1002.89.0.160.0.11

#### **1.3. Dane techniczne kamery NVIP-T5001H-1P**

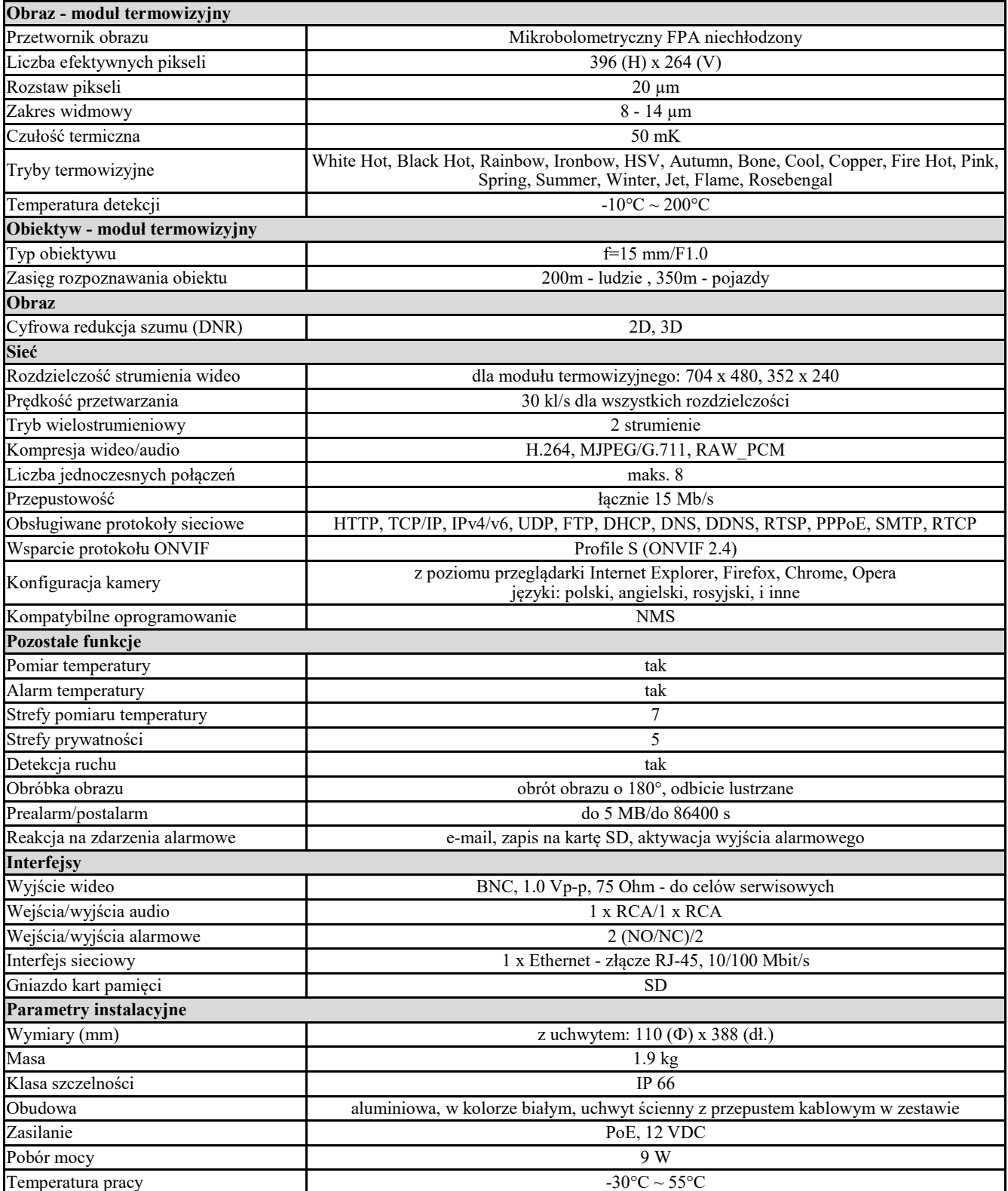

**Informacja:** Funkcja detekcji ruchu oraz siedem stref pomiaru temperatury dostępne od wersji oprogramowania v2.0.0603.1002.89.0.160.0.11

pl

#### **1.4. Dane techniczne kamery NVIP-T5002H-1P**

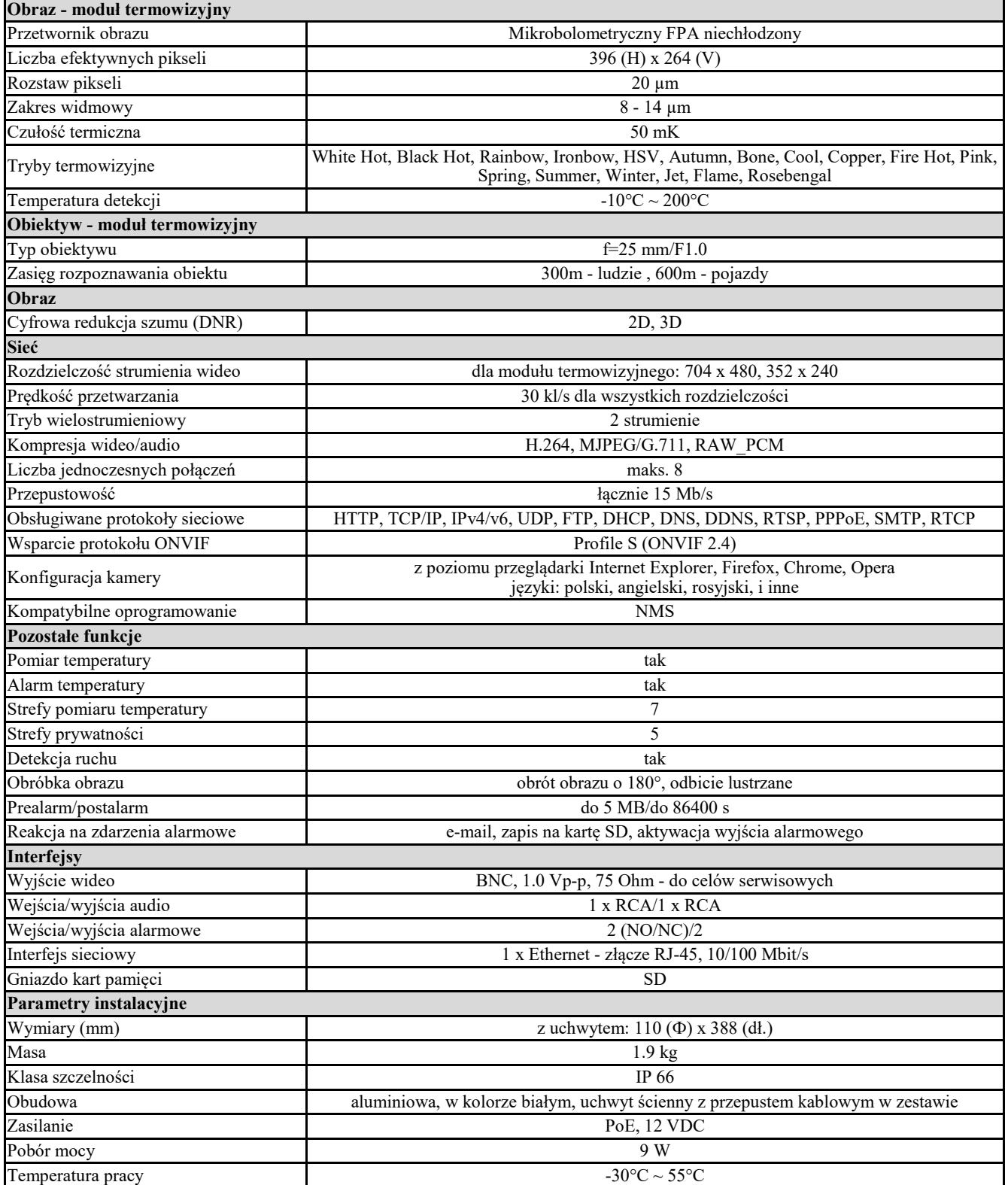

**Informacja:** Funkcja detekcji ruchu oraz siedem stref pomiaru temperatury dostępne od wersji oprogramowania v2.0.0603.1002.89.0.160.0.11

#### **1.5. Dane techniczne kamery NVIP-T5003H-1P**

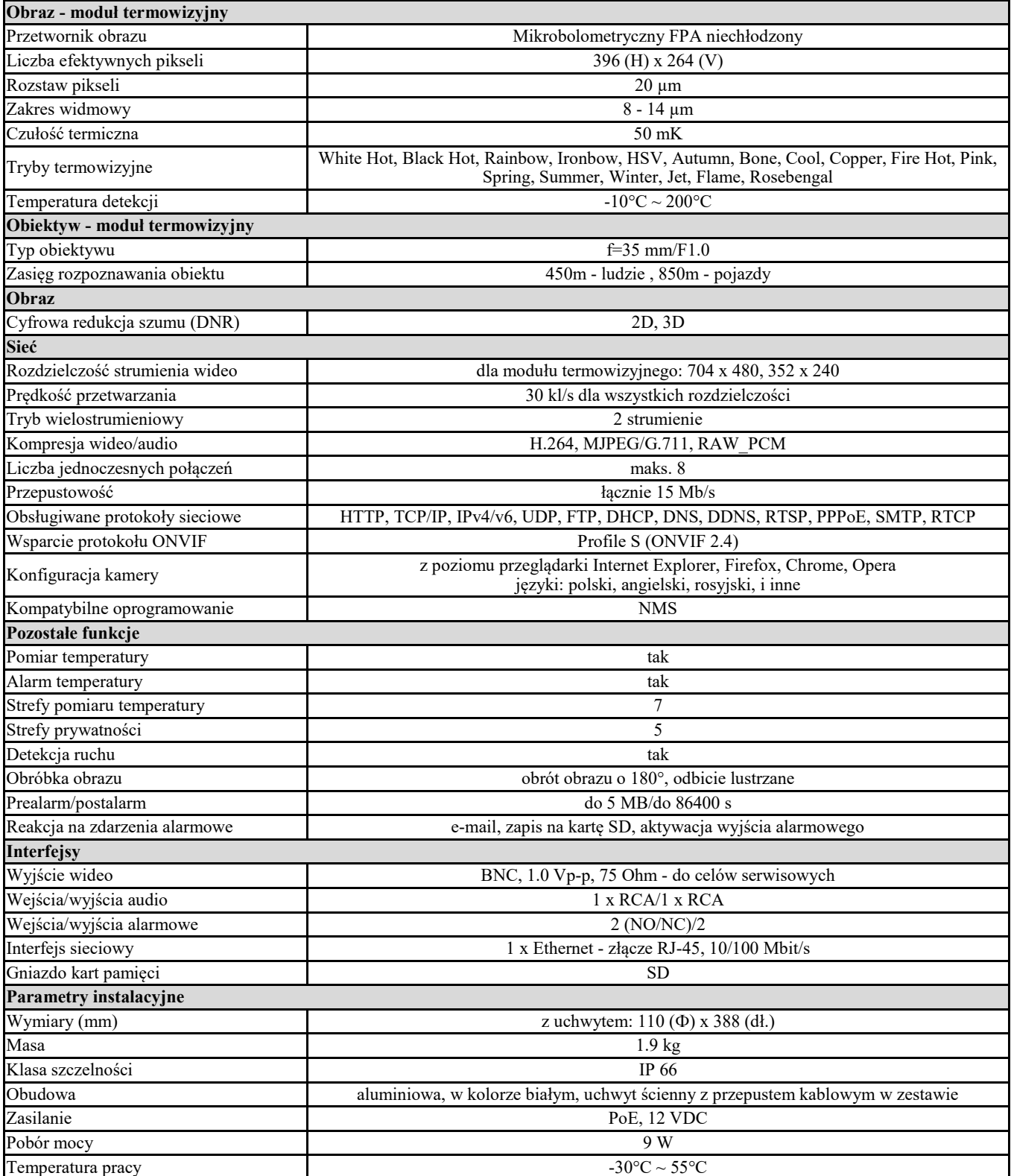

**Informacja:** Funkcja detekcji ruchu oraz siedem stref pomiaru temperatury dostępne od wersji oprogramowania v2.0.0603.1002.89.0.160.0.11

pl

#### **1.6. Dane techniczne kamery NVIP-T50004-1P**

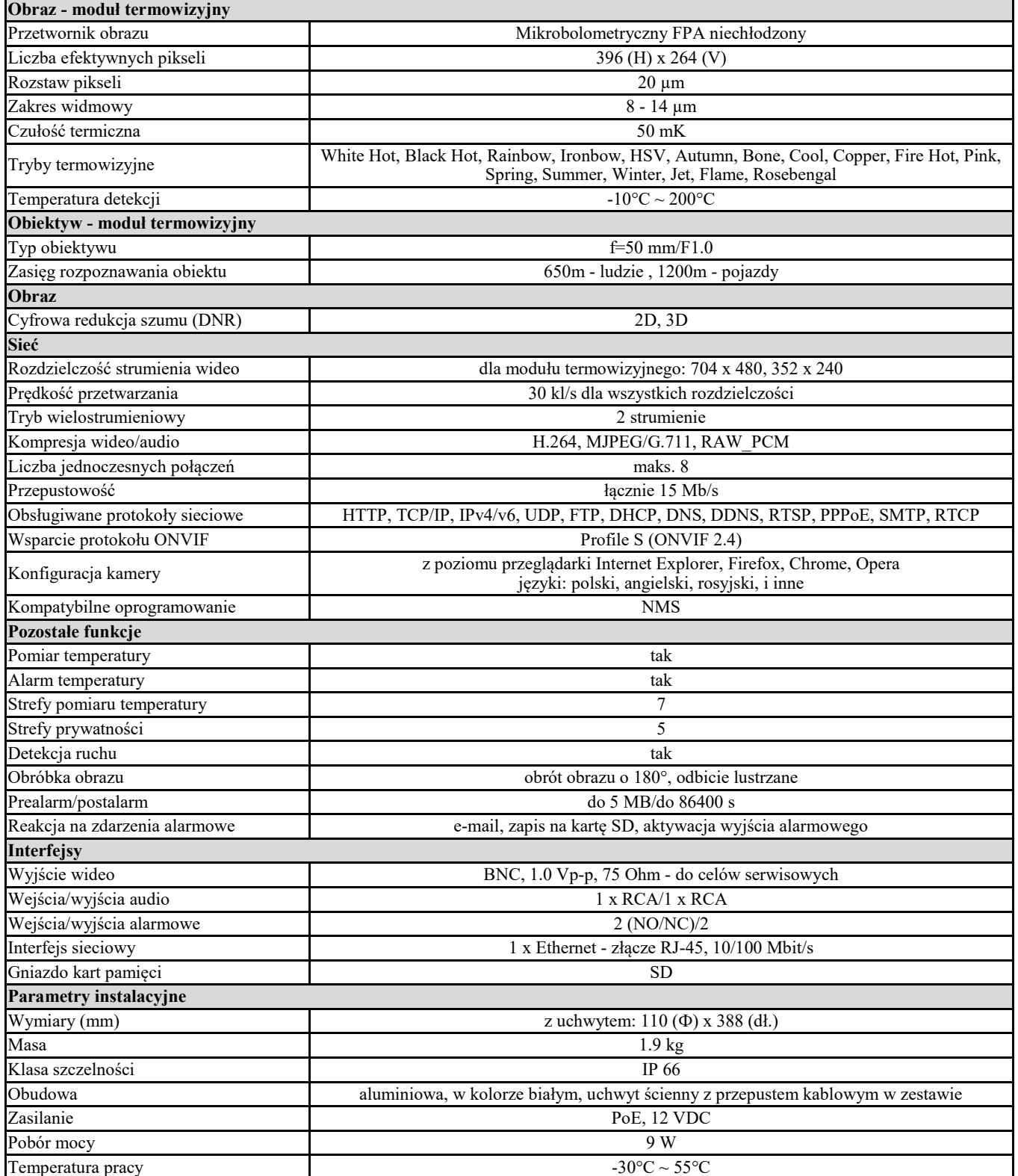

**Informacja:** Funkcja detekcji ruchu oraz siedem stref pomiaru temperatury dostępne od wersji oprogramowania v2.0.0603.1002.89.0.160.0.11

#### **2. DANE TECHNICZNE 2.1. Wymiary kamery**

Wymiary podano w mm

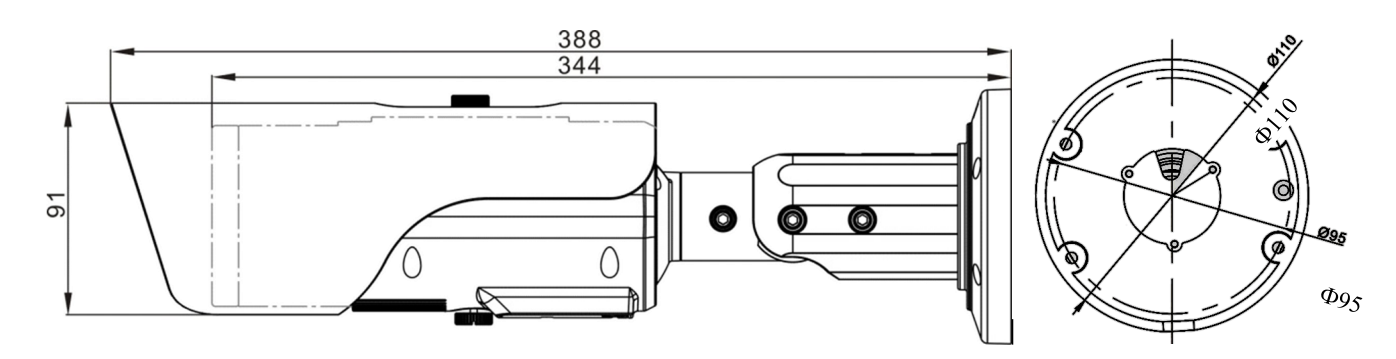

#### **2.2. Zawartość opakowania**

Po otwarciu należy upewnić się czy w opakowaniu znajdują się następujące elementy:

- Kamera IP termowizyjna
- Podstawka mocująca
- Torebka z akcesoriami montażowymi
- Szablon montażowy
- Łącznik RJ45
- Klucz/śrubki do ustawiania ostrości w zależności od modelu
- Skrócona instrukcja obsługi urządzenia
- Uszczelka gumowa do umieszczenia pomiędzy podstawką mocującą a uchwytem kamery
- Uszczelka piankowa do umieszczenia pomiędzy podstawką mocującą a podłożem

Jeżeli którykolwiek z elementów został uszkodzony w transporcie, należy spakować zawartość z powrotem do oryginalnego opakowania i skontaktować się z dostawcą.

#### **UWAGA!**

**Jeżeli urządzenie przyniesione zostało z pomieszczenia o niższej temperaturze należy odczekać aż osiągnie temperaturę pomieszczenia, w którym ma pracować. Nie wolno włączać urządzenia bezpośrednio po przyniesieniu z chłodniejszego miejsca. Kondensacja zawartej w powietrzu pary wodnej może spowodować zwarcia i w konsekwencji uszkodzenie urządzenia.**

**Przed uruchomieniem urządzenia należy zapoznać się z opisem i rolą poszczególnych wejść, wyjść oraz elementów regulacyjnych, w które wyposażone są kamery.**

**UWAGA! Pełna wersja instrukcji obsługi znajduje się na stronie: www.novuscctv.com.**

**2.3. Wygląd i rozmieszczenie ważnych elementów kamery**

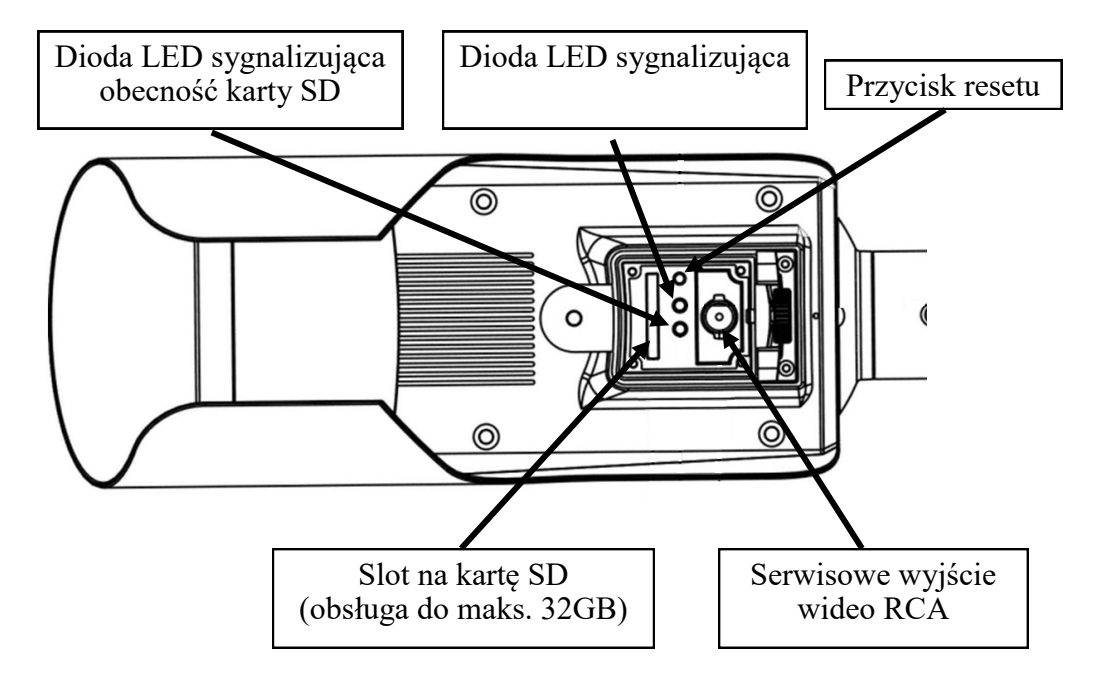

#### **2.4 Opis złącz elektrycznych:**

- 1. Złącze zasilania kamery 12VDC
- 2. Wyjście RS485:
	- Brązowy RS485RS+
	- Biały RS485RS-
- 3. Wyjście audio RCA (Audio Output)
- 4. Wejście audio RCA (Audio Input)
- 5. Port Ethernet 10/100Mbit/s (złącze RJ-45)
- 6. Wejścia/wyjścia alarmowe
	- Pomarańczowy wyjście alarmowe COM 1
	- Biało-czarny wyjście alarmowe COM 2
	- Żółty wyjście alarmowe 1
	- Biało-niebieski wyjście alarmowe 2
	- Szary wejście alarmowe COM
	- Purpurowy wejście alarmowe 1
	- Niebieski wejście alarmowe 2

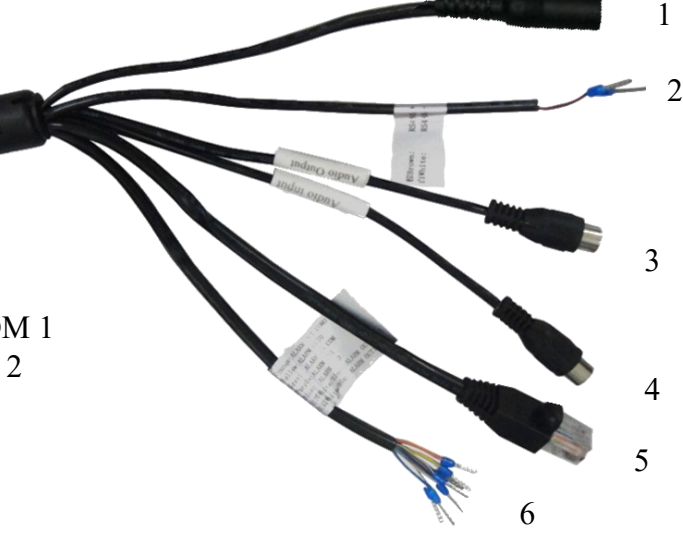

pl

#### **2.5 Podłączenie zasilania**

Kamera może być zasilana przez zewnętrzny zasilacz o parametrach zgodnych z zasilaniem kamery lub przez gniazdo sieciowe RJ-45 przy wykorzystaniu technologii PoE. Do zasilenia kamery poprzez PoE należy użyć przełącznika sieciowego lub zasilacza PoE zgodnego ze standardem IEEE 802.3af.

#### *Informacja:*

*Zasilacz zewnętrzny nie wchodzi w skład zestawu, należy się w niego zaopatrzyć we własnym zakresie.*

Schemat podłączenia zasilania 12 VDC

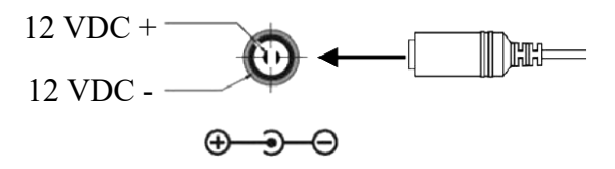

#### **UWAGA:**

**W celu ochrony kamery przed uszkodzeniem zalecane jest zastosowanie zabezpieczeń przepięciowych. Awarie powstałe w wyniku przepięć nie podlegają naprawie gwarancyjnej.** 

#### **UWAGA:**

**Zabronione jest stosowanie jako źródło zasilania kamery urządzeń (zasilacze, adaptery itp.) PoE**  niezgodnych ze standardem IEEE 802.3af, potocznie nazywanych "pasywne zasilacze PoE". **Uszkodzenia wynikłe ze stosowania nieodpowiednich źródeł zasilana nie podlegają gwarancji.**

#### **UWAGA:**

**Złącza/gniazda kamery nie są hermetyczne. Użytkownik powinien zapewnić ich szczelność we własnym zakresie.**

#### **UWAGA:**

**Należy zwrócić szczególną uwagę, aby powierzchnia do której mocowany jest uchwyt i kamera miała odpowiednią nośność.**

#### **UWAGA:**

**W celu zapewnienia deklarowanej szczelności należy zabezpieczyć otwory montażowe i przepust kablowy. W przypadku instalacji na nierównych/chropowatych powierzchniach, okolice otworów montażowych kamery należy dodatkowo zabezpieczyć masą uszczelniającą.** 

#### **UWAGA:**

**Deklarowana klasa szczelności kamery dotyczy jej obudowy i nie uwzględnia możliwości wnikania wilgoci do wnętrza kamery poprzez przewody przyłączeniowe. Zabezpieczenie przewodów poprzez np. uszczelnienie ich odpowiednią masą jest obowiązkiem osoby instalującej kamerę. Producent nie ponosi odpowiedzialności za wszelkie szkody, uszkodzenia kamery powstałe w skutek niedopełnienia w/w obowiązku co jednocześnie oznacza, iż nie podlegają one naprawom gwarancyjnym.**

#### **3. Montaż kamery**

- Przyłożyć szablon montażowy do podłoża i zaznaczyć miejsca pod otwory na wkręty mocujące.
- Wywiercić otwory na wkręty mocujące.
- Wywiercić dodatkowy otwór pod kabel wideo i zasilający.
- Używając wkrętów dołączonych do zestawu (lub własnych, odpowiednich dla danego podłoża), przykręcić podstawę mocującą kamery do powierzchni podłoża. Podstawę mocującą należy zamontować znakiem TOP skierowanym do siebie oraz do góry. Użyć piankowej uszczelki umieszczając ją pomiędzy podstawą mocującą a podłożem.

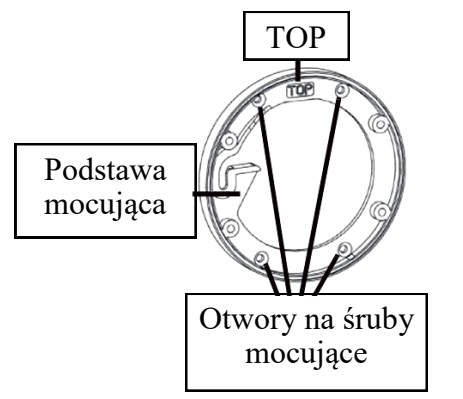

Upewnić się, że śruba łączeniowa jest zamontowana z tyłu kamery.

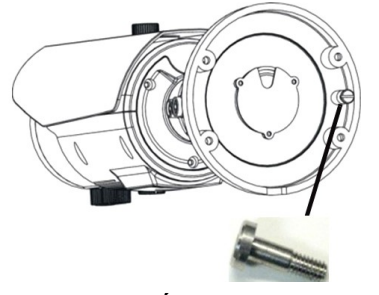

Śruba łączeniowa

- Użyć gumowej uszczelki umieszczając ją pomiędzy uchwytem kamery a podstawa mocującą.
- Przyłożyć uchwyt kamery do podstawy mocującej, wyrównać znak TOP na uchwycie kamery ze znakiem TOP na podstawie mocującej, obrócić kamerę o około 10° zgodnie z ruchem wskazówek zegara, a następnie obrócić ją w kierunku przeciwnym do ruchu wskazówek zegara (tak aby śruba łączeniowa trafiła w nacięcie w podstawie mocującej).
- Przełożyć kable zasilania i wideo przez wcześniej przygotowany otwór w podłożu.

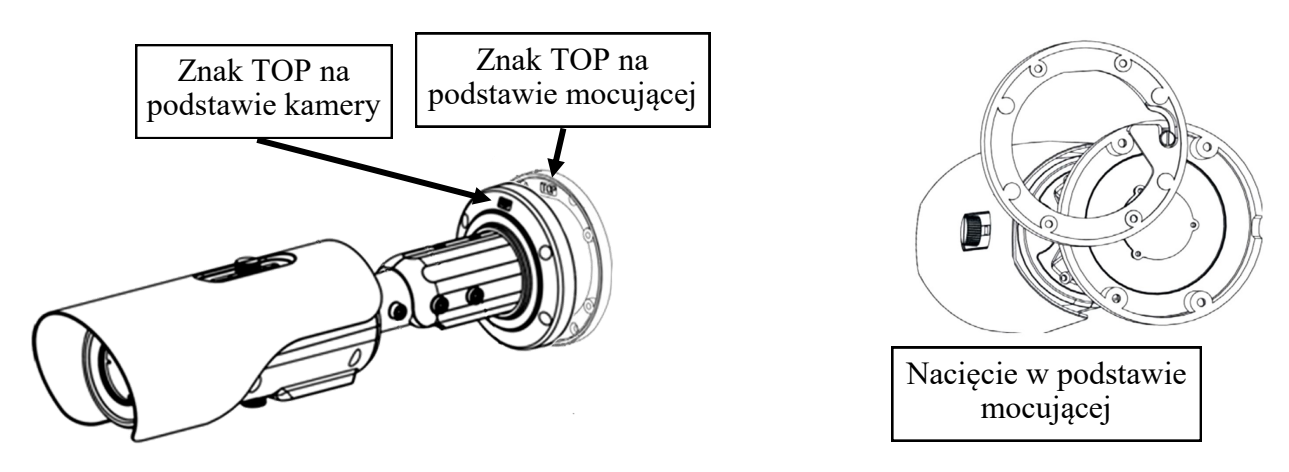

### **INSTALACJA**

- Przymocować kamerę do podstawy mocującej, za pomocą śrub sześciokątnych dołączonych do zestawu.
- (Opcjonalnie) Odkręcić śrubę dociskającą drzwiczki serwisowe do obudowy kamery i otworzyć drzwiczki serwisowe. Podłączyć serwisowe wyjście wideo RCA do monitora.

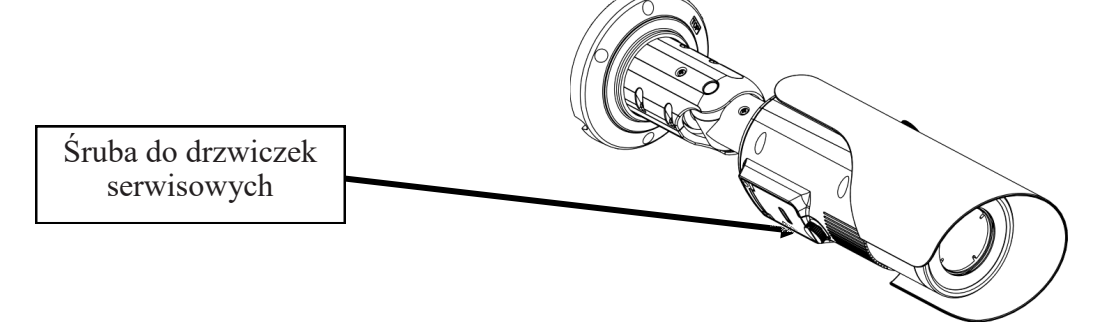

- Dokonać połączenia niezbędnych złącz elektrycznych (opis w rozdziale 7 oraz 2.5 niniejszej instrukcji)
- Ustawić położenie kamery tak, aby uzyskać pożądany widok na scenę.

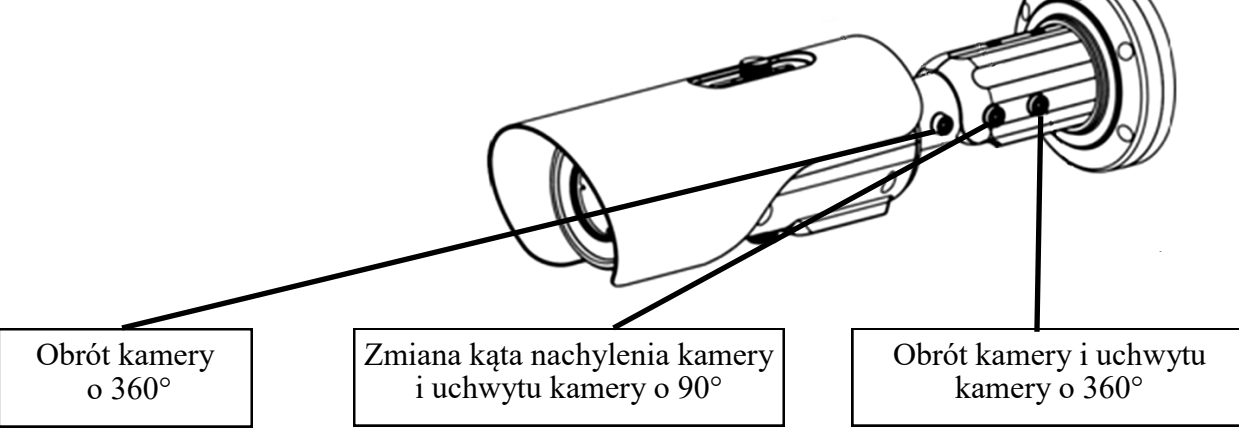

- W razie potrzeby, przy pomocy dołączonych narzędzi można dokonać regulacji ostrości obiektywu. Aby tego dokonać, należy w otwory przy obiektywie wkręcić dołączone do zestawu specjalistyczne śrubki lub włożyć specjalistyczny klucz (w zależności od modelu) a następnie za pomocą tych śrubek/klucza delikatnie obracać częścią obiektywu aż do uzyskania najlepszej ostrości obrazu.
- Zamknąć drzwiczki serwisowe i mocno dokręcić śrubę, która je dociska do obudowy kamery. Odkręcić śrubki regulacji ostrości lub wyjąć klucz (w zależności od modelu)

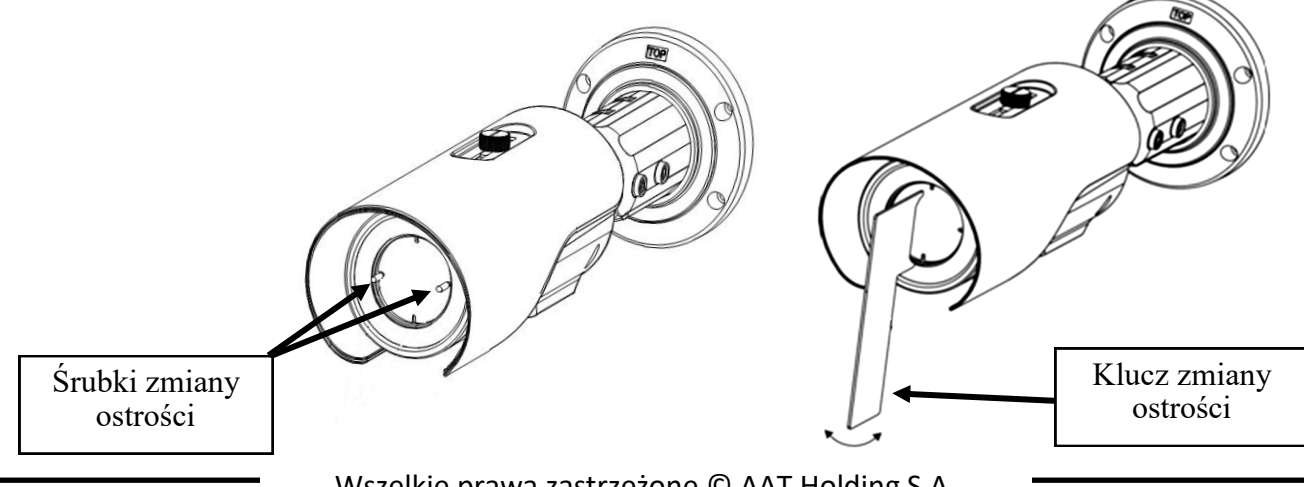

### **URUCHAMIANIE I WSTĘPNA KONFIGURACJA KAMERY IP**

#### **4. URUCHAMIANIE I WSTĘPNA KONFIGURACJA KAMERY IP**

#### **4.1. Uruchomienie kamery IP**

W celu uruchomienia kamery należy podłączyć kabel ethernetowy do gniazda sieciowego RJ45 kamery IP, a drugi koniec do przełącznika sieciowego PoE.

Możliwe jest również zasilenie kamery z zewnętrznego stabilizowanego zasilacza o parametrach spełniających wymagania kamery. Opis podłączenia zasilania znajduje się w rozdziale 2.5 niniejszej instrukcji.

Po upływie ok. 2 min. można przystąpić do łączenia się z kamerą przez przeglądarkę internetową.

Zalecaną metodą uruchomienia i konfiguracji kamery IP jest połączenie jej do komputera PC lub laptopa w wydzielonym przełączniku PoE do którego nie ma podłączonych innych urządzeń. W przypadku zasilania z zewnętrznego zasilacza wystarczy zastosować dowolny przełącznik sieciowy, lub kabel podłączony bezpośrednio do komputera. W celu uzyskania danych potrzebnych do konfiguracji sieci (adres IP, brama, maska sieci itd.) należy skontaktować się z administratorem sieci, w której urządzenie ma pracować.

• Połączenie wykorzystujące przełącznik sieciowy z PoE

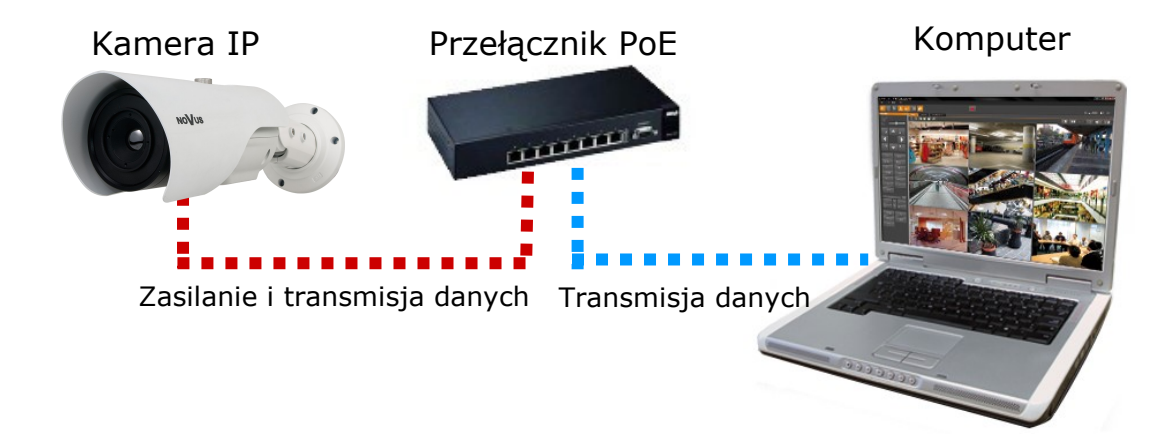

• Połączenie wykorzystujące zewnętrzne zasilanie kamery i przełącznik sieciowy

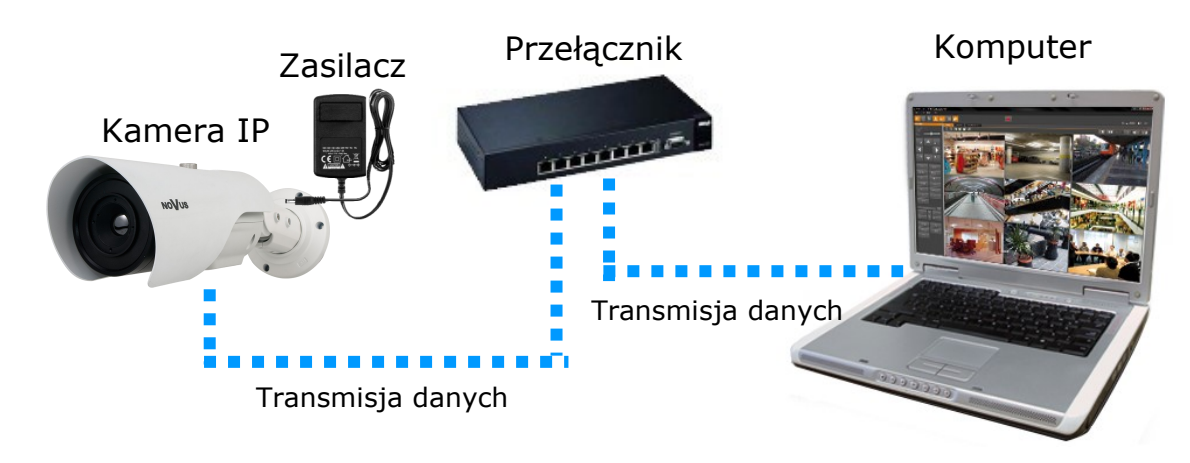

Wszelkie prawa zastrzeżone © AAT Holding S.A

17

### **URUCHAMIANIE I WSTĘPNA KONFIGURACJA KAMERY IP**

• Połączenie wykorzystujące zewnętrzne zasilanie kamery i kabel ethernetowy skrosowany

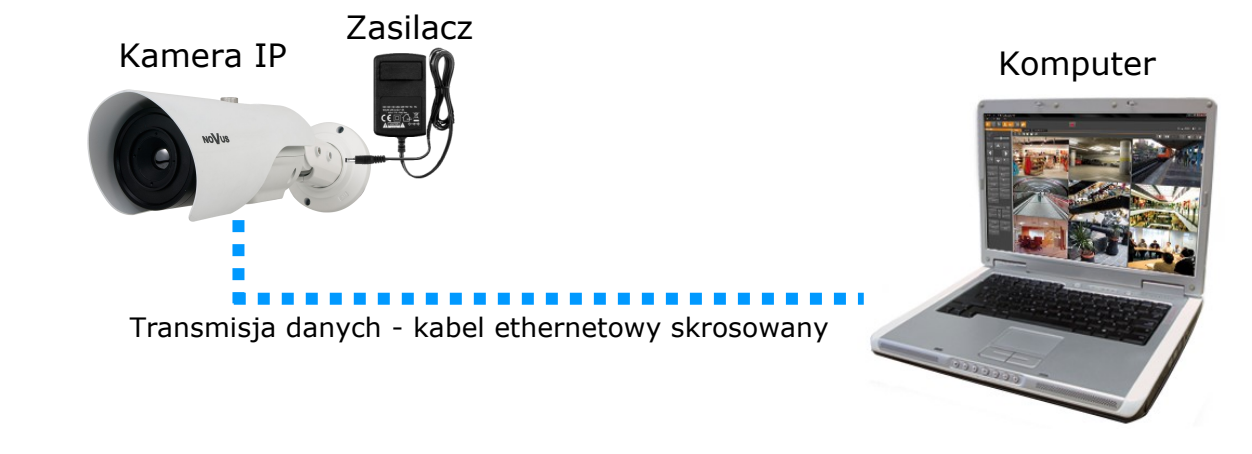

#### *Informacja:*

*Zasilacz zewnętrzny nie wchodzi w skład zestawu, należy się w niego zaopatrzyć we własnym zakresie.*

#### **UWAGA:**

**W celu ochrony kamery przed uszkodzeniem zalecane jest zastosowanie zabezpieczeń przepięciowych. Awarie powstałe w wyniku przepięć nie podlegają naprawie gwarancyjnej.** 

#### **4.2. Konfiguracja parametrów przy użyciu przeglądarki internetowej**

Konfigurację sieciową kamery można przeprowadzić przy pomocy przeglądarki internetowej.

Domyślne ustawienia sieciowe dla kamer IP NVIP-T5000H-1P to :

1. Adres IP = **192.168.1.200**

2. Maska sieci - **255.255.255.0**

#### 3. Brama - **192.168.1.1**

- 4. Nazwa użytkownika **root**
- 5. Hasło **pass**

Znając adres IP kamery należy ustawić adres IP komputera w taki sposób aby oba urządzenia pracowały w jednej podsieci (dla adresu IP kamery 192.168.1.200 jako adres IP komputera PC możemy ustawić adres z zakresu 192.168.1.0 - 192.168.1.254, np.: 192.168.1.60). Niedopuszczalne jest ustawianie adresu komputera takiego samego jak adres kamery.

Wykorzystując połączenie przez przeglądarkę internetową Internet Explorer lub oprogramowanie NMS należy ustawić docelową konfigurację sieciową (adres IP, maskę sieci, bramę, serwery DNS) lub włączyć tryb pracy DHCP pozwalający na pobranie adresu IP z serwera DHCP (wymagany jest wówczas działający serwer DHCP). W przypadku korzystania z serwera DHCP należy upewnić się co do długości okresu dzierżawy adresu IP, jego powiązania z adresem MAC kamery IP w celu uniknięcia zmiany lub utraty adresu IP w czasie pracy urządzenia lub chwilowej awarii sieci / serwera DHCP. Należy pamiętać że po zmianie adresu IP kamera zostanie zresetowana i trzeba wpisać nowy adres w przeglądarce internetowej.

Po konfiguracji ustawień sieciowych pozwalających na bezkonfliktową pracę urządzenia, kamerę IP możemy podłączyć do sieci docelowej.

#### **5. POŁĄCZENIA SIECIOWE ZA POMOCĄ PRZEGLĄDARKI WWW**

#### **5.1. Zalecana konfiguracja komputera PC do połączeń przez przeglądarkę WWW**

Poniższe wymagania dotyczą połączenia z kamerą IP przy założeniu wyświetlania obrazu wideo w rozdzielczości 704x480 dla 30kl/s.

- 1. Procesor **Intel Core i3 3 GHz** lub wyższy
- 2. Pamięć **RAM min. 4 GB**
- 3. Karta grafiki **NVidia GeForce z 512 MB pamięci RAM,** lub odpowiednik
- 4. System operacyjny **Windows 7 / 8 / 8.1 / 10**
- 5. Karta sieciowa **100/1000 Mb/s**

#### **5.2. Połączenie sieciowe z kamerą IP za pomocą przeglądarki WWW**

W pasku adresu przeglądarki internetowej należy wpisać adres IP kamery. Jeśli podany adres jest prawidłowy i docelowe urządzenie jest w danej chwili osiągalne zostanie wyświetlone okno logowania do interfejsu sieciowego:

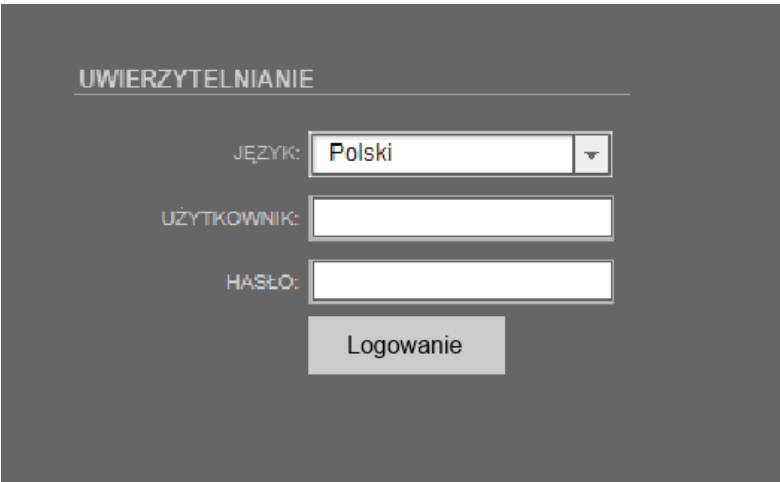

W polu *Language* można wybrać język wyświetlany w menu (dostępne są języki: polski, angielski, rosyjski). Domyślny język to język angielski.

Domyślny użytkownik to **root,** a hasło **pass**. Ze względów bezpieczeństwa zaleca się zmianę domyślnych wartości. Nową nazwę użytkownika i hasło należy zapamiętać lub zapisać w bezpiecznym miejscu.

Do kamery IP można połączyć się używając przeglądarki internetowej Internet Explorer, Mozilla Firefox, Chrome lub Opera. Ustanawianie połączenia sieciowego z kamerą IP wygląda podobnie w przypadku wszystkich wymienionych przeglądarek internetowych.

Jeśli na komputerze zainstalowany jest Flash Player, ekran główny interfejsu kamery, służący do podglądu obrazu z kamery i jej konfiguracji zostanie automatycznie wyświetlony.

wyświetlone zostanie okno jak poniżej:

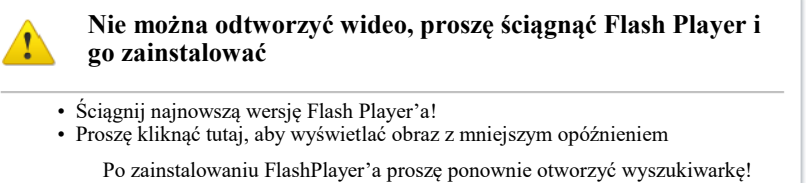

Aby uzyskać w przeglądarce obraz z kamery niezbędne jest zainstalowanie oprogramowania Adobe Flash Player.

Aby zainstalować Adobe Flash Player po pojawieniu się powyższego okna należy wybrać *Ściągnij najnowszą wersję Flash Player'a!.* Otworzy się okno ze stroną internetową firmy Adobe, z której należy pobrać oraz zainstalować Adobe Flash Playera. Po ukończeniu instalacji należy zrestartować przeglądarkę internetową oraz ponowie połączyć się z kamerą IP.

#### **UWAGA:**

Cześć funkcji kamery jak np. odtwarzanie obrazu z zainstalowanej karty SD, odsłuch audio, dwukierunkowa transmisja audio, konfiguracja stref pomiaru temperatury dostępna jest jedynie z poziomu przeglądarki Internet Explorer po zainstalowaniu wtyczki ActiveX. Użycie wtyczki ActiveX pozwala również na wyświetlanie obrazu z mniejszym opóźnieniem. W celu zainstalowania wtyczki ActiveX należy połączyć się z kamerą przy użyciu przeglądarki internetowej Internet Explorer (zalecana wersja przeglądarki to IE11) oraz postępować w sposób opisany poniżej:

• Wybrać pozycję *Pobierz*, a następnie *Uruchom* oraz postępować zgodnie z instrukcjami wyświetlanymi na ekranie w celu zainstalowania wtyczki. Po zakończeniu instalacji należy uruchomić ponownie przeglądarkę.

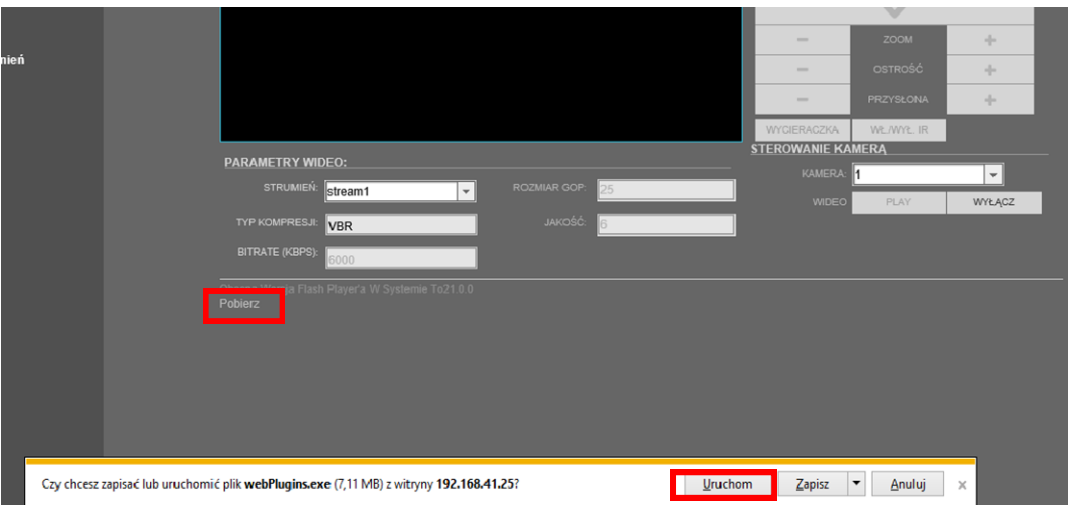

**UWAGA**: W przypadku pracy w systemie Windows Vista / 7/ 8/ 8.1/ 10 możliwe jest zablokowanie apletu ActiveX przez Windows Defender i Kontrolę konta użytkownika. W takim przypadku należy zezwolić na uruchamianie dodatku lub wyłączyć działanie blokujących aplikacji.

**UWAGA:** Należy wybrać *Ustawienia Zabezpieczeń* w *Opcjach Internetowych* przeglądarki IE, oraz włączyć funkcję *Pobieranie niepodpisanych formantów ActiveX*.

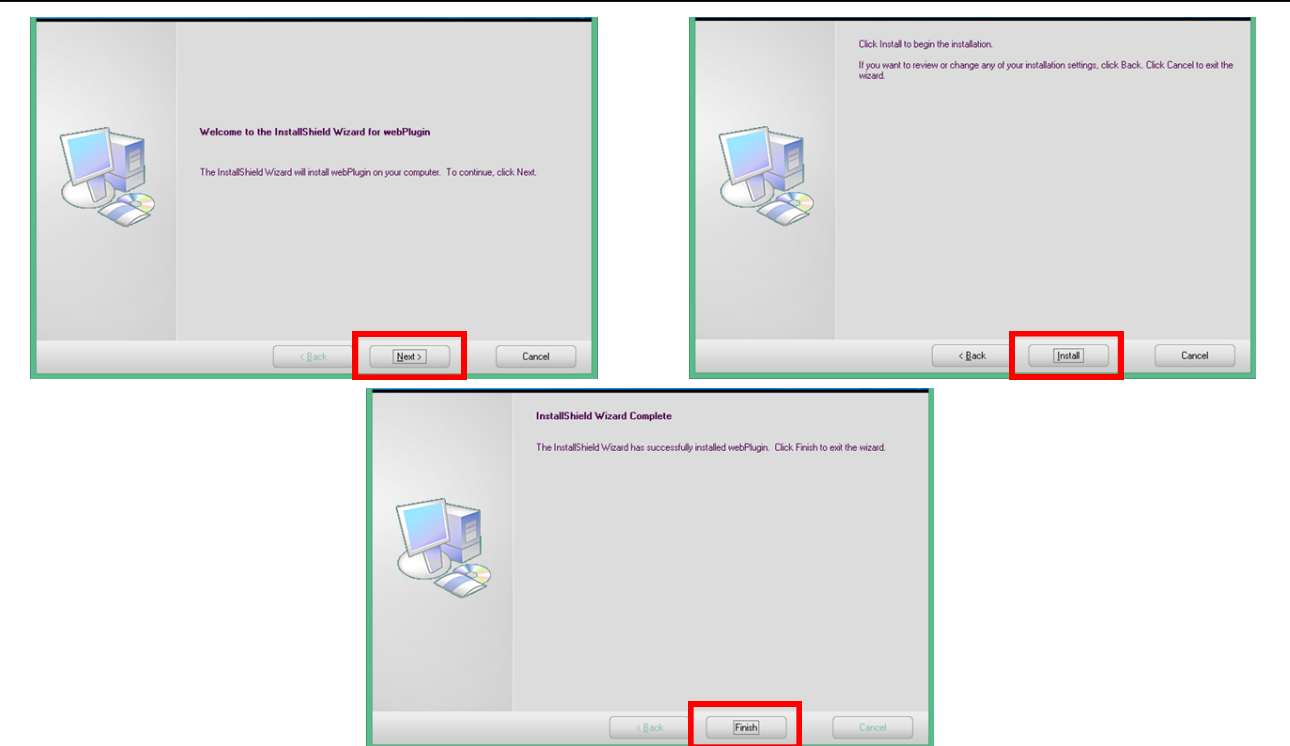

Przy połączeniu z kamerą po ponownym uruchomieniu przeglądarki pojawi się poniższe okno w którym należy wybrać pozycję *Zezwalaj*.

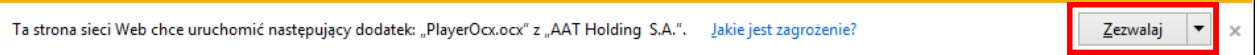

**UWAGA:** W przypadku pracy w systemie Windows Vista/7/8/8.1/10 z Internet Explorer 11 możliwe jest zablokowanie apletu ActiveX przez ustawienia zabezpieczeń przeglądarki. W tej sytuacji należy: dodać adres IP kamery do Widoku Zgodności (Narzędzia → Ustawienia widoku zgodności, klikamy Dodaj).

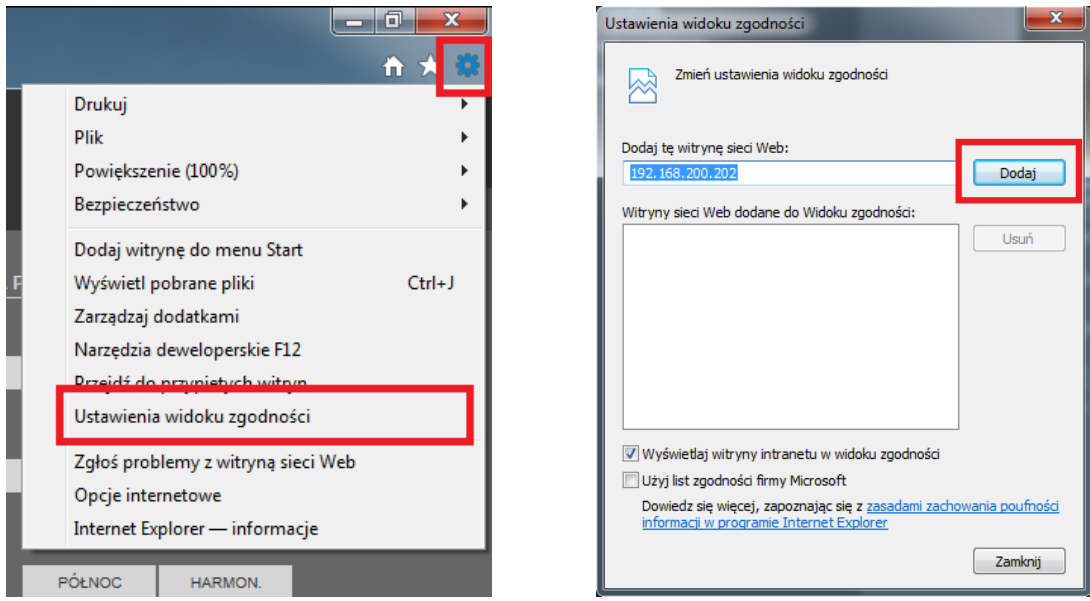

Następnie w ustawieniach zabezpieczeń dodajemy adres kamery do zaufanych witryn i obniżamy poziom zabezpieczeń na minimum.

Zaawansowane

Zawartość

Witryny

Dodaj

Usuń

Zamknij

 $\mathbf{r}$ 

 $\overline{\mathbf{z}}$ 

Prywatność

Zaufane witryny

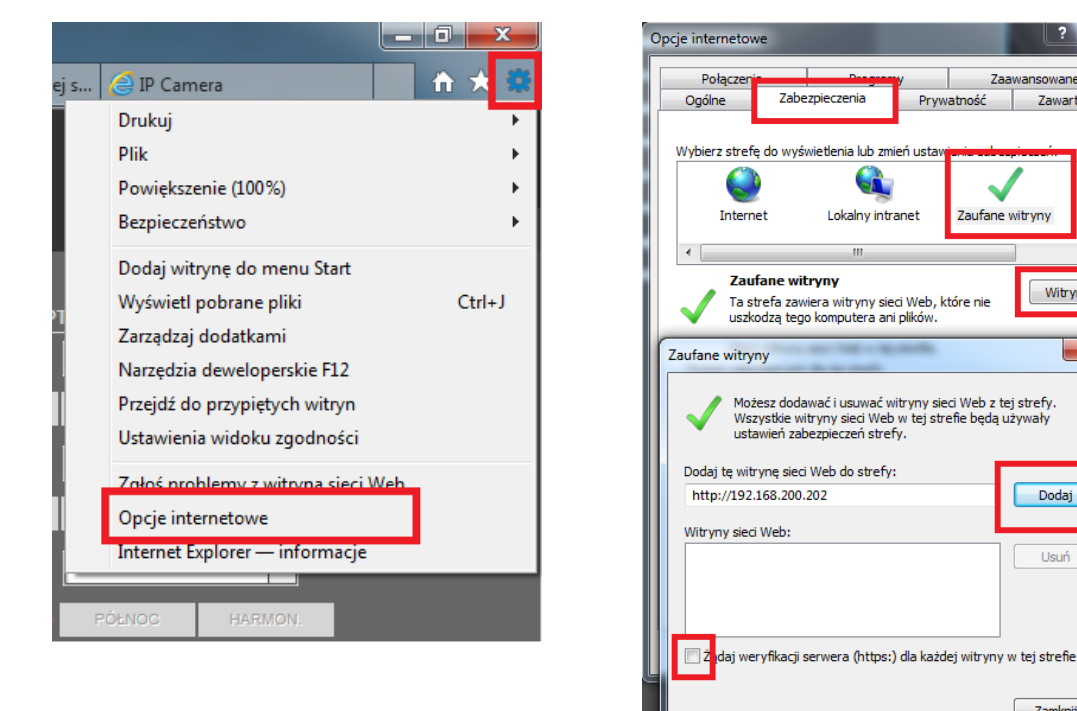

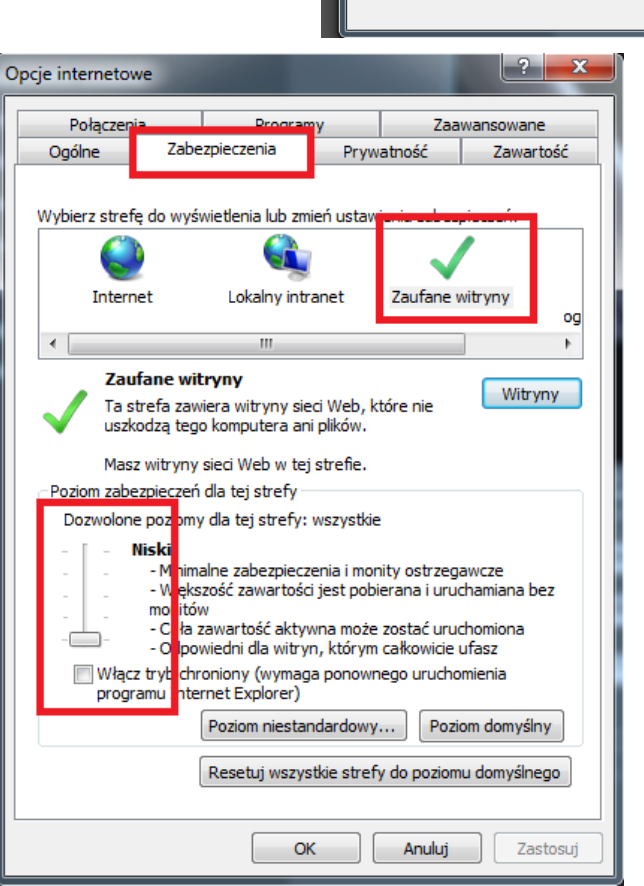

Po wprowadzeniu zmian restartujemy przeglądarkę, ponownie łączymy się z kamerą i logujemy się.

### **INTERFEJS WWW - PRACA Z KAMERĄ**

### **6. INTERFEJS WWW - PRACA Z KAMERĄ**

#### **6.1. Wyświetlanie obrazu na żywo**

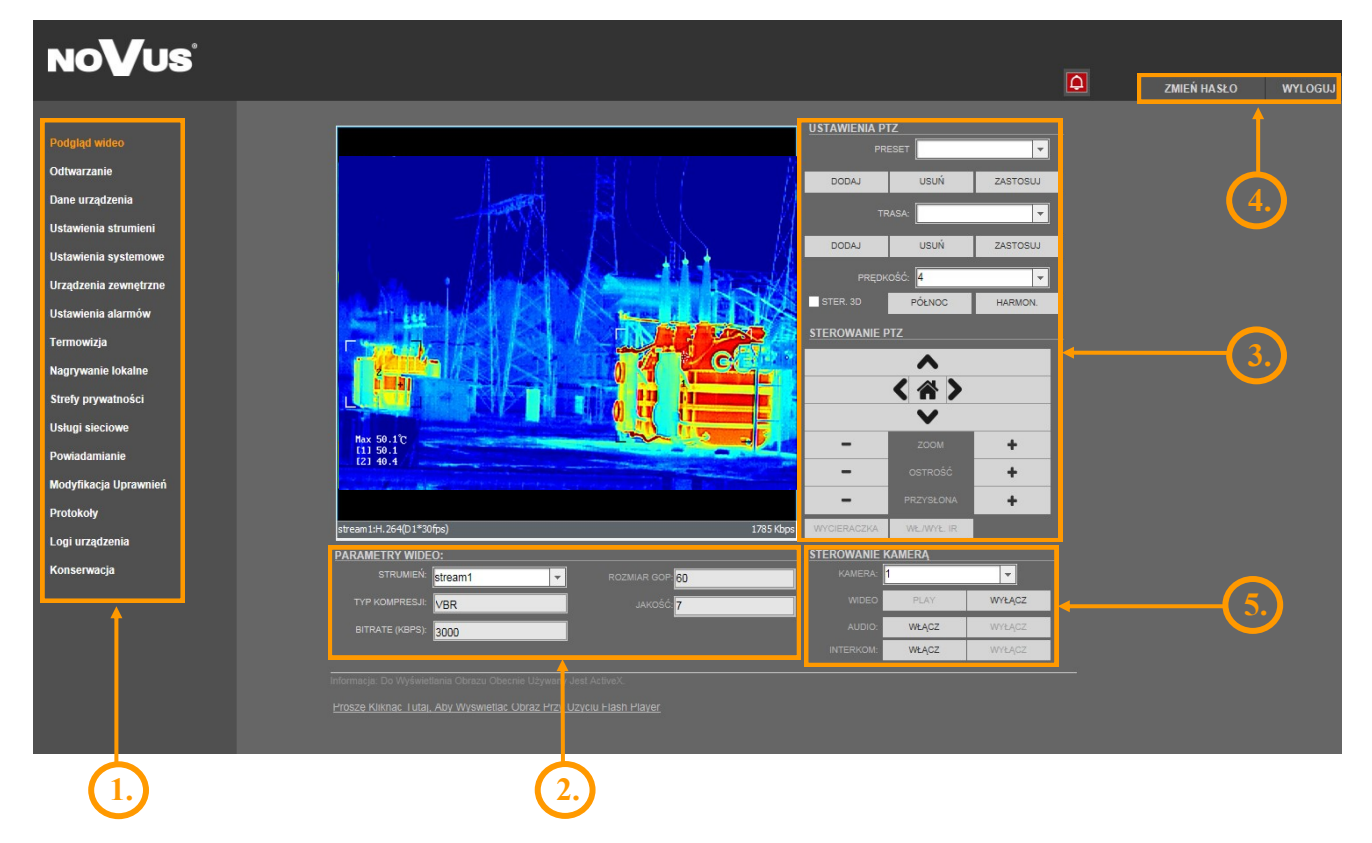

#### 1. Menu konfiguracji kamery

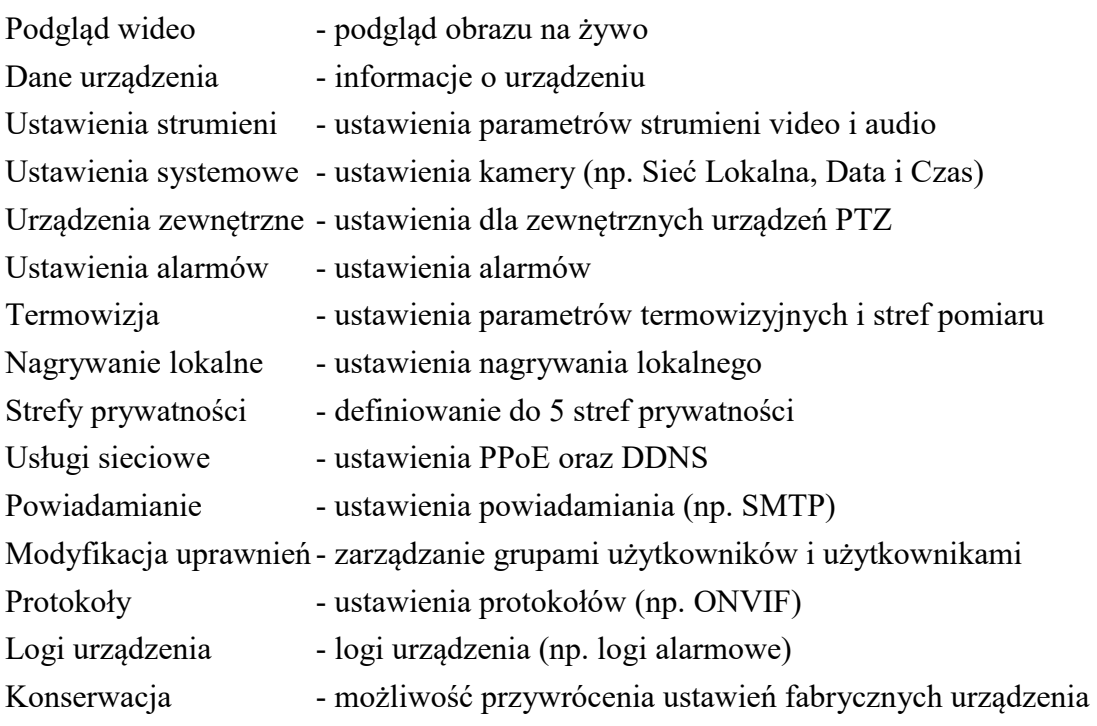

### **INTERFEJS WWW - PRACA Z KAMERĄ**

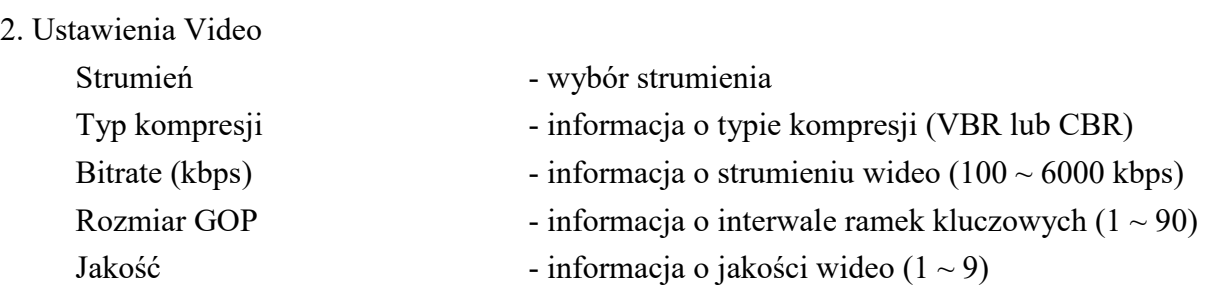

Obsługa urządzeń podłączonych do wyjścia RS-485 kamery

4. Pasek menu

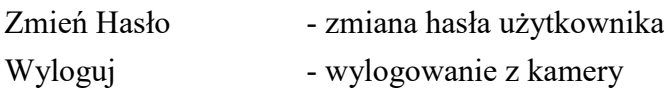

5. Sterowanie kamerą

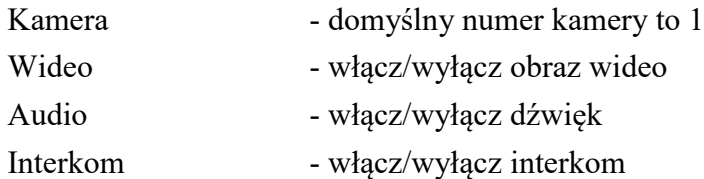

**UWAGA! Przy użyciu dodatku Flash funkcja aktywowania dźwięku i interkomu jest niedostępna.**

**UWAGA! Prosimy o zapoznanie się z pełną wersją instrukcji obsługi, znajdującą się na stronie www.novuscctv.com. Zawiera ona szczegółowy opis funkcji kamery.**

### **POŁĄCZENIA ELEKTRYCZNE I ZŁĄCZA AKCESORIÓW**

#### **7. POŁĄCZENIA ELEKTRYCZNE I ZŁĄCZA AKCESORIÓW**

#### **7.1. Opis podłączenia wejść i wyjść alarmowych.**

Opis złącz alarmowych kamery znajduje się w rozdziale 2.4 niniejszej instrukcji.

#### **Wejście alarmowe**

• Typowe połączenia wejścia alarmowego

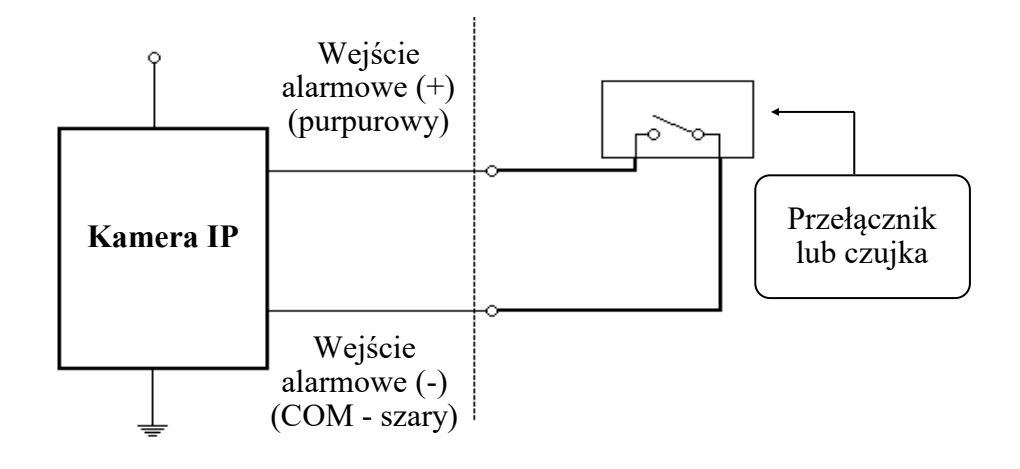

#### **Wyjście alarmowe**

Wyjście alarmowe kamery jest wyjściem przekaźnikowym.

Maksymalne obciążenie wyjścia alarmowego: 12 VDC / 500mA

• Typowe połączenia przekaźnikowego wyjścia alarmowego.

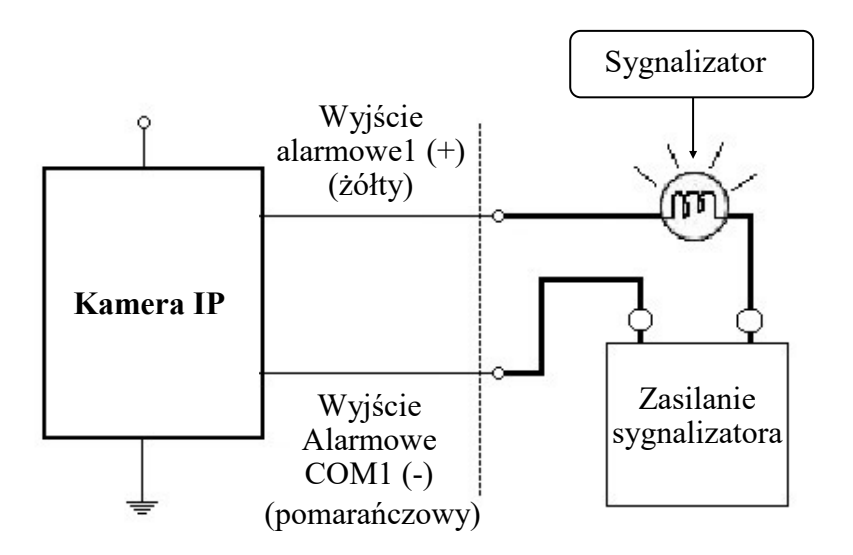

### **POŁĄCZENIA ELEKTRYCZNE I ZŁĄCZA AKCESORIÓW**

#### **7.2 Podłączenie audio**

Do poprawnego przetwarzania dźwięku w kamerze wymagane są urządzenia peryferyjne tj. mikrofon, głośniki lub wzmacniacz z własnym źródłem zasilania.

#### **7.3. Instalacja karty SD**

Kamera obsługuje karty SD, microSD, lub SDHC o pojemności do 32GB. W celu prawidłowej instalacji karty należy postępować zgodnie z instrukcją:

- Wyłączyć kamerę
- Odkręcić śrubę do drzwiczek serwisowych i otworzyć drzwiczki serwisowe.
- Zainstalować kartę SD, microSD, lub SDHC w gnieździe znajdującym się przy podstawie kamery zgodnie z rysunkiem:

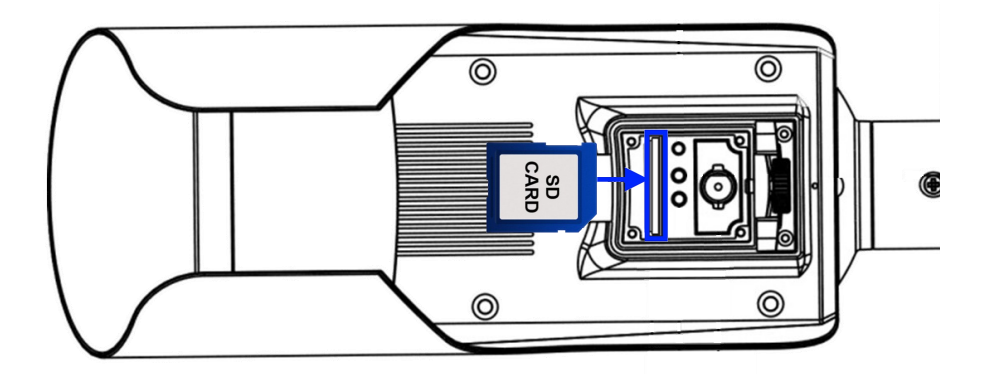

- Zamknąć drzwiczki serwisowe i mocno dokręcić śrubę, która je dociska do obudowy kamery.
- Włączyć zasilanie kamery.
- Sformatować kartę systemem plików kamery IP w następujący sposób: Wybrać z menu Nagrywanie lokalne -> Lokalizacja plików. Wybrać pozycję Zmień, zaznaczyć pozycję *Karta SD*, a następnie wybrać pozycję *Formatowanie* i potwierdzić polecenie formatowania dysku. Wyświetli się okno pokazujące aktualny status formatowania karty. Po zakończeniu formatowania wcisnąć przycisk *OK*.
- Sprawdzić pojemność karty SD w zakładce **->** *Lokalizacja plików.*

### **PRZYWRACANIE USTAWIEŃ FABRYCZNYCH KAMERY**

#### **8. PRZYWRACANIE USTAWIEŃ FABRYCZNYCH KAMERY**

Kamery IP marki NOVUS umożliwiają resetowanie ustawień:

- programowo (z poziomu przeglądarki) restartowanie ustawień kamery
- sprzętowo (przy użyciu przycisku reset) przywracanie ustawień fabrycznych kamery.

#### **8.1. Programowe resetowanie ustawień kamery IP**

Resetowanie ustawień kamery IP powoduje przywrócenie wszystkich domyślnych ustawień kamery<br>(opcjonalnie z pominięciem ustawień sieciowych). Kamera zostanie ponownie uruchomiona (opcjonalnie z pominięciem ustawień sieciowych). po ok. 2 minutach. Opcja do programowego przywrócenia ustawień fabrycznych znajduje się w zakładce *Konserwacja -> Ustawienia fabryczne.*

#### **8.2. Przywracanie ustawień fabrycznych kamery IP (sprzętowe)**

W celu sprzętowego przywrócenia ustawień fabrycznych kamery IP należy postępować zgodnie z instrukcją:

- odkręcić śrubę dociskającą drzwiczki serwisowe do obudowy kamery i otworzyć drzwiczki serwisowe,
- wcisnąć przycisk *RESET* i przytrzymać przez więcej niż 5 sekund,
- zwolnić przycisk,
- zalogować się ponownie po ok. 1 minucie używając domyślnego adresu IP (http://192.168.1.200), nazwy użytkownika (root) i hasła (pass),
- zamknąć drzwiczki serwisowe i mocno dokręcić śrubę, która dociska je do obudowy kamery.

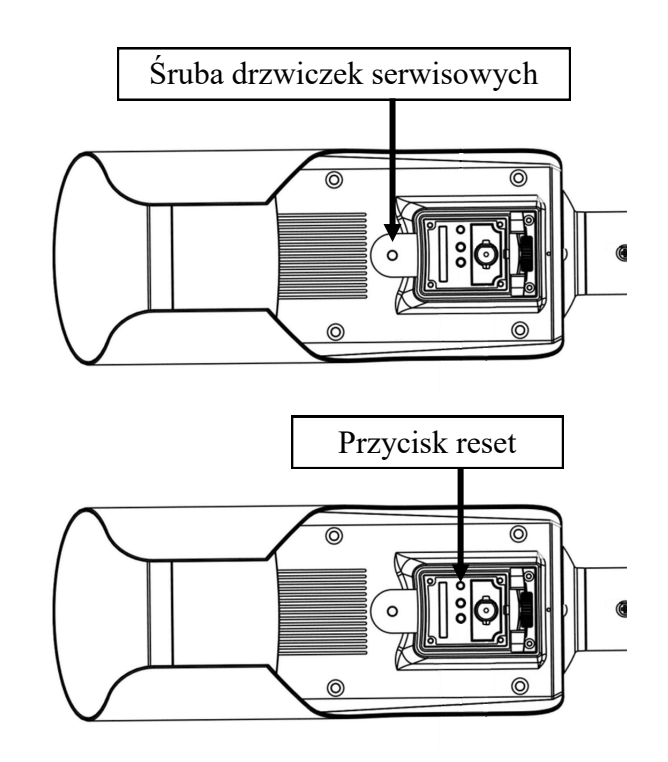

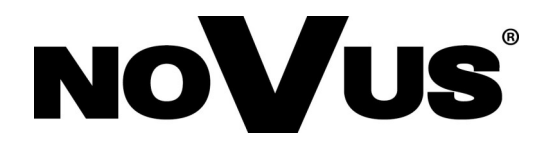

AAT Holding S.A., ul. Puławska 431, 02-801 Warszawa, Polska tel.: 22 546 07 00, faks: 22 546 07 59 www.novuscctv.com

2018-09-10 MO MM